# **HPE Networking Instant On Access Point AP21**

Guía de instalación

# **Instant Un**

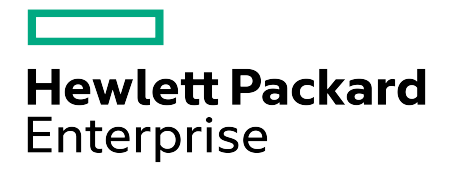

#### **Información sobre copyright**

© Copyright 2024 Hewlett Packard Enterprise Development LP.

#### **Código Open Source**

Este producto incluye código licenciado bajo ciertas licencias de código abierto que requieren cumplimiento con el código fuente. El código fuente correspondiente para estos componentes está disponible previa solicitud. Esta oferta es válida para cualquier persona que reciba esta información y caduca a los tres años de la fecha final de distribución de esta versión del producto por parte de Hewlett Packard Enterprise Company. Para obtener dicho código fuente, compruebe si el código está disponible en el Centro de Software de HPE en https://myenterpriselicense.hpe.com/cwp-ui/software, si no es así, envíe una solicitud por escrito indicando la versión de software específica y el producto para el que desea el código fuente abierto. Junto con la solicitud, envíe un cheque o giro postal por un importe de 10.00 USD a:

Hewlett Packard Enterprise Company A la atención de: General Counsel WW Corporate Headquarters 1701 E Mossy Oaks Rd, Spring, TX 77389 Estados Unidos de América

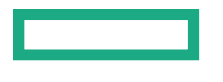

<span id="page-2-0"></span>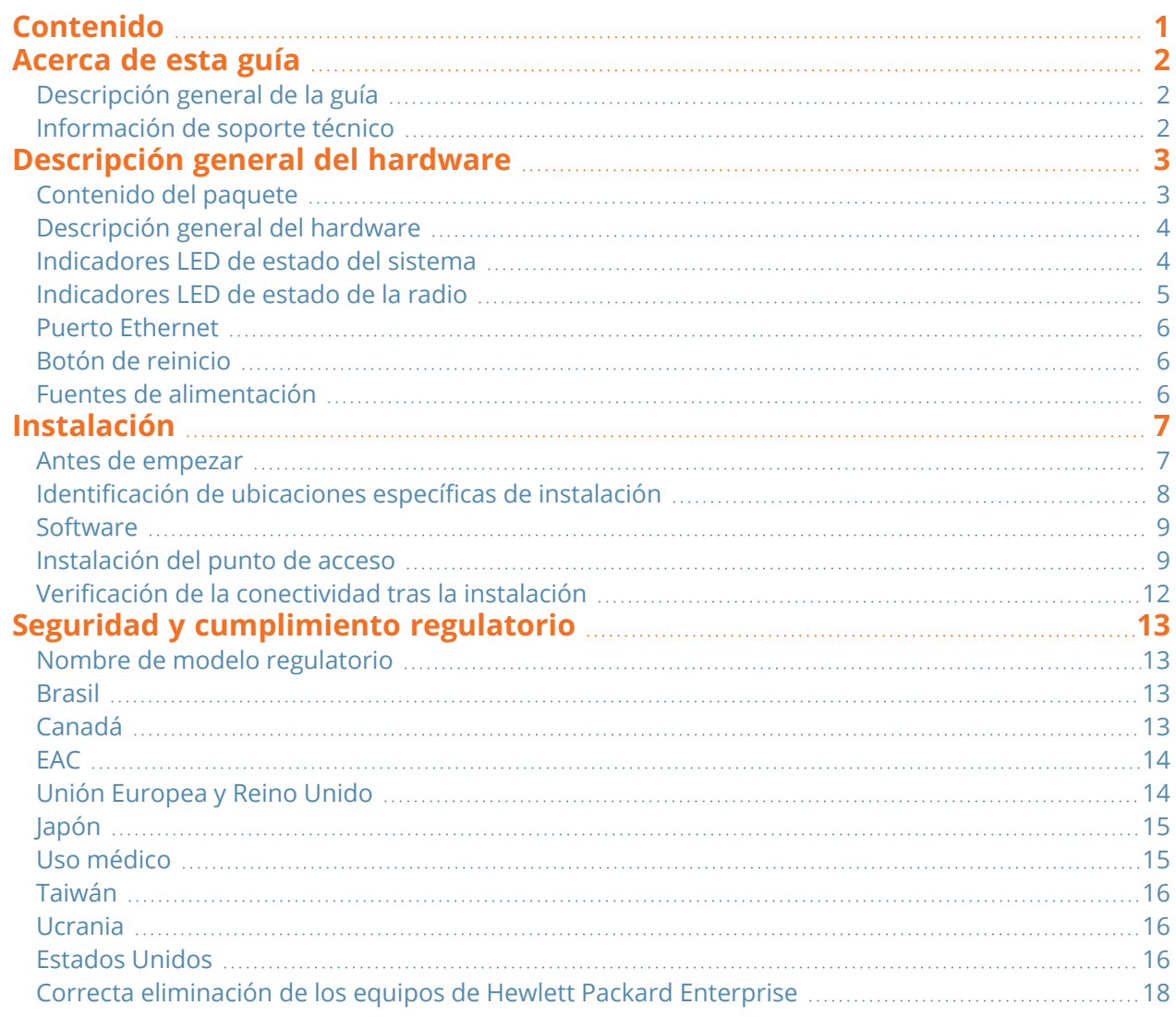

<span id="page-3-0"></span>Este documento describe las características de hardware del HPE Networking Instant On Access Point AP21. Brinda una descripción detallada de las características físicas y de rendimiento del HPE Networking Instant On Access Point AP21 y explica cómo instalar el HPE Networking Instant On Access Point AP21.

## <span id="page-3-1"></span>**Descripción general de la guía**

- [Descripción](#page-4-0) general del hardware ofrece una descripción detallada del hardware del HPE Networking Instant On Access Point AP21.
- [Instalación](#page-8-0) describe cómo instalar el HPE Networking Instant On Access Point AP21.
- Seguridad y [cumplimiento](#page-14-0) regulatorio muestra la información sobre seguridad y cumplimiento regulatorio del HPE Networking Instant On Access Point AP21.

## <span id="page-3-2"></span>**Información de soporte técnico**

**Tabla 1:** *Información de contacto*

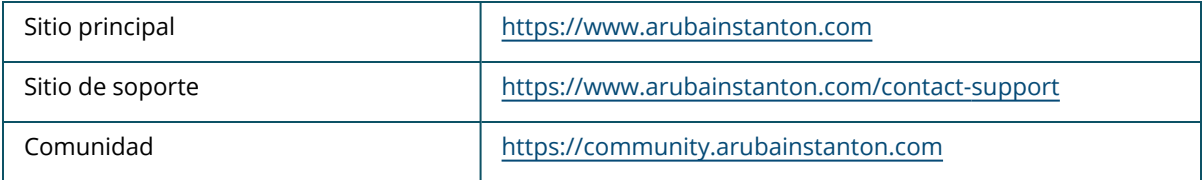

<span id="page-4-0"></span>El punto de acceso **HPE Networking Instant On Access Point AP21** es compatible con IEEE 802.11ax WLAN estándar (Wi-Fi 6), y también es compatible con los servicios inalámbricos IEEE 802.11a/b/g/n/ac.

## <span id="page-4-1"></span>**Contenido del paquete**

Póngase en contacto con su proveedor si detecta alguna anomalía, nota que falta algo o descubre que hay piezas dañadas. Si es posible, guarde la caja y el material de protección original. Utilice este material para volver a empaquetar la unidad y devolverla al proveedor si es necesario.

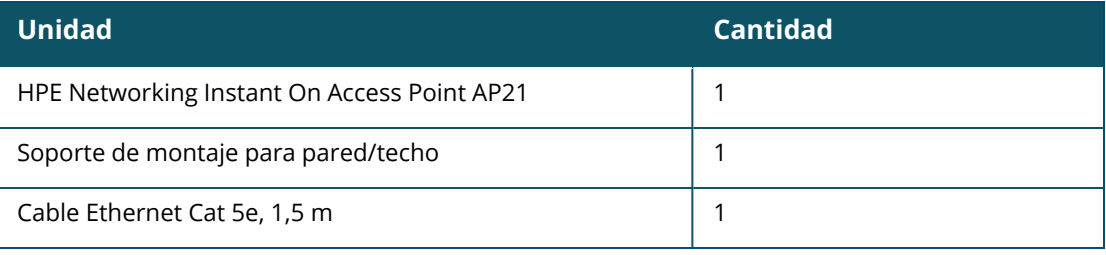

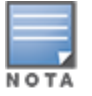

Si compró el paquete de HPE Networking Instant On Access Point AP21, también incluirá una fuente de alimentación para alimentar el punto de acceso a través de una salida de corriente eléctrica.

### <span id="page-5-0"></span>**Descripción general del hardware**

**Figura 1** *Vista frontal*

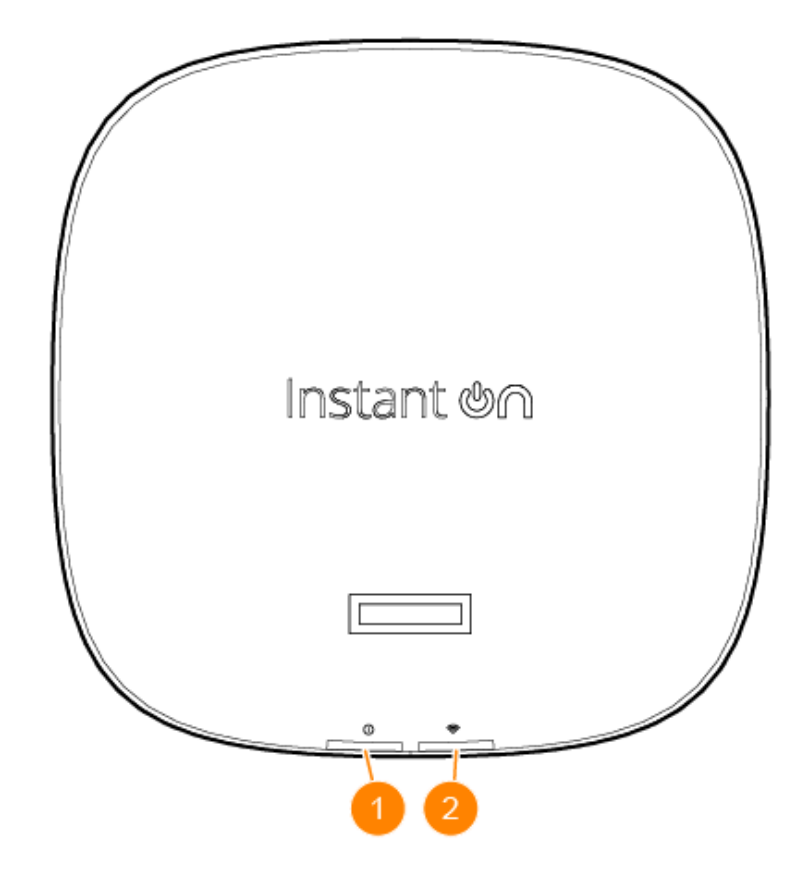

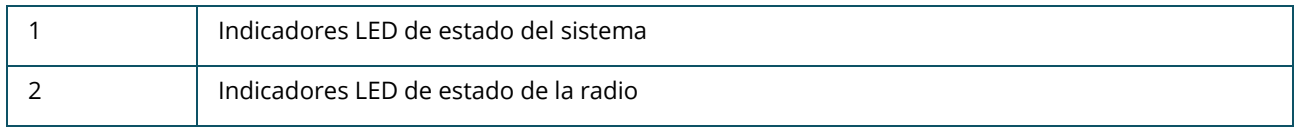

Los indicadores LED situados en el panel frontal del punto de acceso indican el estado del sistema y de la radio del punto de acceso. El estado del sistema y de la radio se pueden activar o desactivar mediante el software de administración del sistema.

#### <span id="page-5-1"></span>**Indicadores LED de estado del sistema**

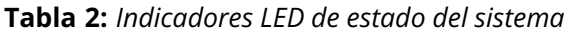

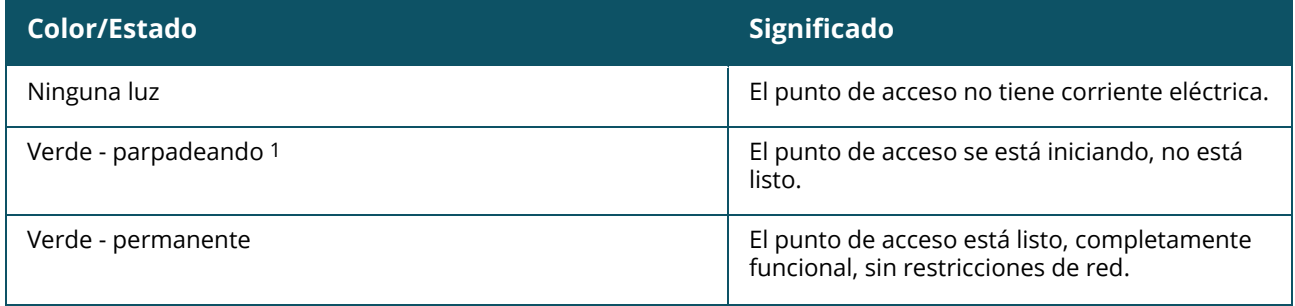

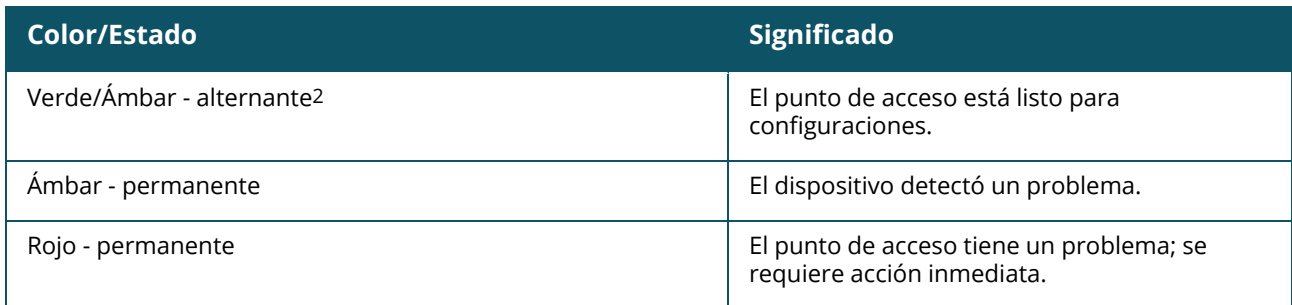

1. Parpadeando: un segundo encendido, un segundo apagado, ciclo de 2 segundos.

2. Alternante: un segundo para cada color, ciclo de 2 segundos.

### <span id="page-6-0"></span>**Indicadores LED de estado de la radio**

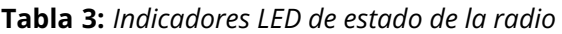

| Color/Estado       | <b>Significado</b>                                                          |
|--------------------|-----------------------------------------------------------------------------|
| Ninguna luz        | El Wi-Fi no está listo, los clientes inalámbricos<br>no se pueden conectar. |
| Verde - permanente | El Wi-Fi está listo, los clientes inalámbricos se<br>pueden conectar.       |

**Figura 2** *Vista trasera*

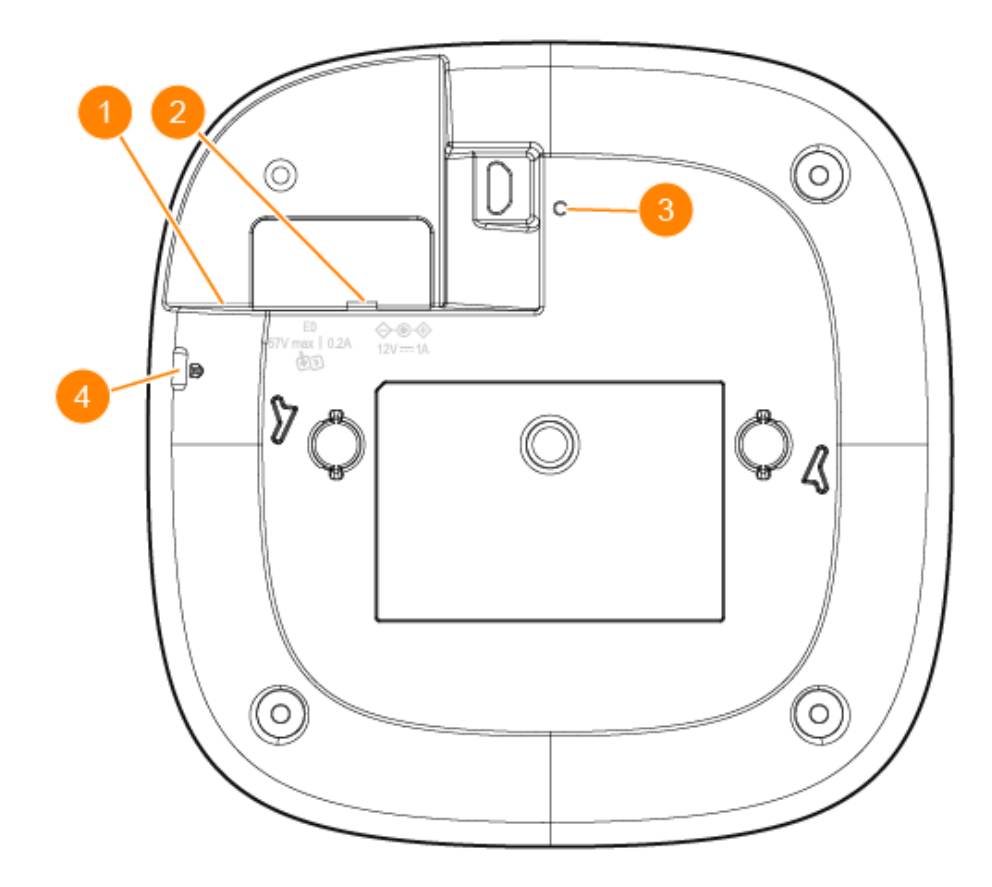

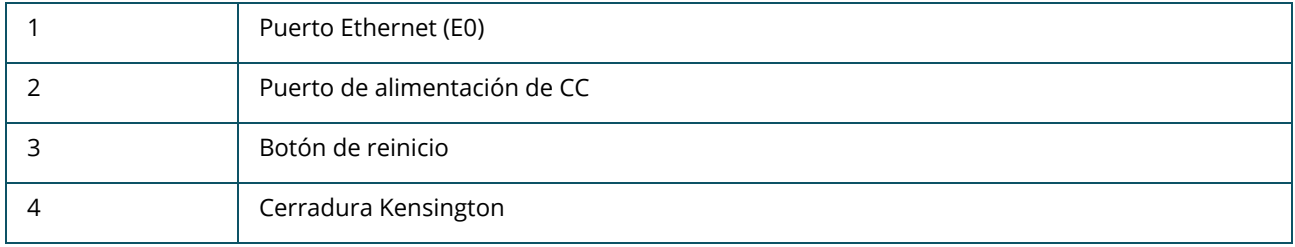

### <span id="page-7-0"></span>**Puerto Ethernet**

El HPE Networking Instant On Access Point AP21 está equipado con un puerto Ethernet activo (E0). Este puerto 100/1000 Base-T, de detección automática MDI/MDX, es compatible con la conectividad ascendente cuando se conecta mediante un cable Ethernet. El puerto E0 es compatible con PoE-in, que permite al punto de acceso obtener energía de una fuente de alimentación PoE 802.3af.

## <span id="page-7-1"></span>**Botón de reinicio**

El botón de reinicio se puede usar para restablecer el punto de acceso a los valores predeterminados de fábrica. Hay dos formas de restablecer la configuración predeterminada de fábrica en el punto de acceso:

- Para restablecer el punto de acceso durante el funcionamiento normal, mantenga presionado el botón de reinicio usando un objeto pequeño y delgado, como un clip, por más de 10 segundos durante el funcionamiento normal.
- Para restablecer el punto de acceso durante el encendido, siga estos pasos:
	- 1. Mantenga presionado el botón de reinicio usando un objeto pequeño y delgado, por ejemplo, un clip, mientras el punto de acceso no esté encendido (alimentado por CC o PoE).
	- 2. Conecte la fuente de alimentación (CC o PoE) al punto de acceso mientras mantiene el botón de reinicio presionado.
	- 3. Suelte el botón de reinicio del punto de acceso una vez transcurridos 15 segundos.

## <span id="page-7-2"></span>**Fuentes de alimentación**

#### **Alimentación de CC**

Se puede usar un adaptador de corriente de 12V/18W para alimentar el HPE Networking Instant On Access Point AP21. El adaptador se incluye en la caja si compra el paquete de HPE Networking Instant On Access Point AP21 con el adaptador de corriente. Para ordenar el adaptador de corriente por separado, use el número de pieza R9M78A para los modelos de EE. UU. y UE de HPE Networking Instant On Access Point AP21 y el número de pieza R9M79A para el modelo RW de HPE Networking Instant On Access Point AP21.

#### **PoE**

Cuando ambas fuentes de alimentación, PoE y CC, están disponibles, la fuente de alimentación de CC tiene prioridad sobre cualquier PoE suministrado a E0.

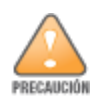

<span id="page-8-0"></span>Un instalador profesional debe instalar todos los puntos de acceso de Hewlett Packard Enterprise. El instalador será el responsable de asegurarse de que todo se ajusta a la normativa nacional sobre códigos eléctricos. Si no se instala este producto correctamente, podría provocar lesiones y/o daños materiales.

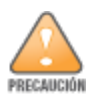

El uso de accesorios, transductores y cables que no sean los especificados o provistos por el fabricante de este equipo podría provocar un aumento de las emisiones electromagnéticas o una disminución de la inmunidad electromagnética de este equipo y provocar un funcionamiento incorrecto.

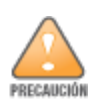

Exclusivamente para uso en interiores. El punto de acceso, el adaptador de CA y todos los cables conectados no deben instalarse en exteriores. Este dispositivo fijo está diseñado para usar en una ubicación fija en entornos protegidos de la intemperie con temperatura parcialmente controlada (clase 3.2 según ETSI 300 019).

#### <span id="page-8-1"></span>**Antes de empezar**

Consulte las siguientes secciones antes de empezar el proceso de instalación.

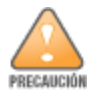

**Declaración de la FCC**: La terminación incorrecta de los puntos de acceso instalados en Estados Unidos, configurados con controlador de modelo no norteamericano, supondrá una violación de la autorización de equipo concedida por la FCC. Toda violación, intencionada o no, podría tener como consecuencia un requerimiento de la FCC instando a la finalización inmediata del funcionamiento y podría verse sometido a confiscación (47 CFR 1.80).

#### **Lista de verificación previa a la instalación**

Antes de instalar el punto de acceso, asegúrese de que cuenta con:

- Un kit de montaje compatible con el punto de acceso y la superficie de montaje
- Un cable UTP Cat5E o superior con acceso a la red
- Elementos opcionales:
	- <sup>o</sup> Un adaptador de corriente compatible con cable de alimentación
	- <sup>o</sup> Un inyector PoE midspan compatible con cable de alimentación

Consulte la hoja de datos del HPE Networking Instant On Access Point AP21 para obtener más información sobre los elementos compatibles, las cantidades necesarias, etc.

#### <span id="page-9-0"></span>**Identificación de ubicaciones específicas de instalación**

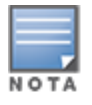

El HPE Networking Instant On Access Point AP21 está diseñado de acuerdo con los requisitos gubernamentales, de modo que sólo los administradores de red autorizados pueden cambiar los ajustes de configuración. Para obtener más información sobre la configuración del punto de acceso, consulte el Manual del usuario de Instant On.

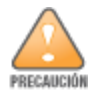

Se debe evitar el uso de este equipo apilado o junto a otros equipos, ya que podría provocar un funcionamiento incorrecto. Si es la única alternativa, se deben observar este equipo y los otros equipos para verificar que funcionan normalmente.

Para determinar la ubicación de instalación adecuada, use el mapa de ubicación de puntos de acceso generado por la aplicación de software Hewlett Packard Enterprise RF Plan. Cada ubicación debe estar tan cerca del centro de la zona de cobertura deseada como sea posible y también debe evitar obstrucciones y otras fuentes evidentes de interferencias. Estas fuentes de absorción/reflector/interferencia de RF afectan la propagación de radiofrecuencias, por lo que deben tenerse en cuenta durante la fase de planificación y se deben ajustar para el plan de RF.

#### **Identificación de fuentes de absorción/reflexión/interferencias de RF conocidas**

La identificación de las fuentes de absorción, reflexión e interferencias de RF en el campo durante la fase de instalación es crítica. Asegúrese de que estas fuentes se tienen en cuenta cuando coloque un punto de acceso en su ubicación definitiva.

Las fuentes de absorción de RF incluyen:

- Cemento/hormigón: el hormigón antiguo presenta niveles altos de disipación de agua, lo que hace que se seque y permite así la propagación potencial de RF. El hormigón nuevo tiene altos niveles de concentración de agua, por lo que bloquea las señales de RF.
- Elementos naturales: peceras, fuentes, estanques y árboles.
- **n** Ladrillos.

Las fuentes de reflexión de RF incluyen:

- <sup>n</sup> Objetos metálicos: paneles metálicos entre plantas, barras, puertas de salida de incendios, conductos de calefacción/aire acondicionado, ventanas de malla, persianas, vallas de cadena (en función del tamaño de apertura), refrigeradores, bastidores, estantes y archivadores.
- No coloque un punto de acceso entre dos conductos de calefacción/aire acondicionado. Asegúrese de que los puntos de acceso estén colocados debajo de los conductos para evitar interferencias de RF.

Las fuentes de interferencias de RF incluyen:

- Hornos microondas y otros dispositivos a frecuencias de 2.4 o 5 GHz (como teléfonos inalámbricos).
- <sup>n</sup> Auriculares inalámbricos, como los que se utilizan en los centros de llamadas o salas de almuerzo.

## <span id="page-10-0"></span>**Software**

Para obtener instrucciones sobre la configuración inicial y configuración de software, consulte el Manual del usuario Instant On en <https://www.arubanetworks.com/techdocs/ArubaDocPortal/content/cons-instanton-home.htm>.

<span id="page-10-1"></span>

## **Instalación del punto de acceso**

El HPE Networking Instant On Access Point AP21 se suministra con un soporte de montaje para instalar el punto de acceso en un riel de techo de 9/16" o 15/16", o en una superficie sólida, como una pared o un cielo raso duro.

#### **Instalar el punto de acceso a un riel de techo**

Para instalar el punto de acceso AP21 en un riel de techo, siga estos pasos:

- 1. Pase los cables necesarios por el agujero realizado en la placa del cielo raso cerca de la posición que ocupará el punto de acceso.
- 2. Coloque el soporte de montaje contra la parte posterior del punto de acceso con el soporte de montaje en un ángulo aproximado de 30 grados con respecto a las lengüetas.
- 3. Gire el soporte de montaje en sentido horario hasta que encaje en las lengüetas.

**Figura 3** *Fijar el soporte de montaje al punto de acceso*

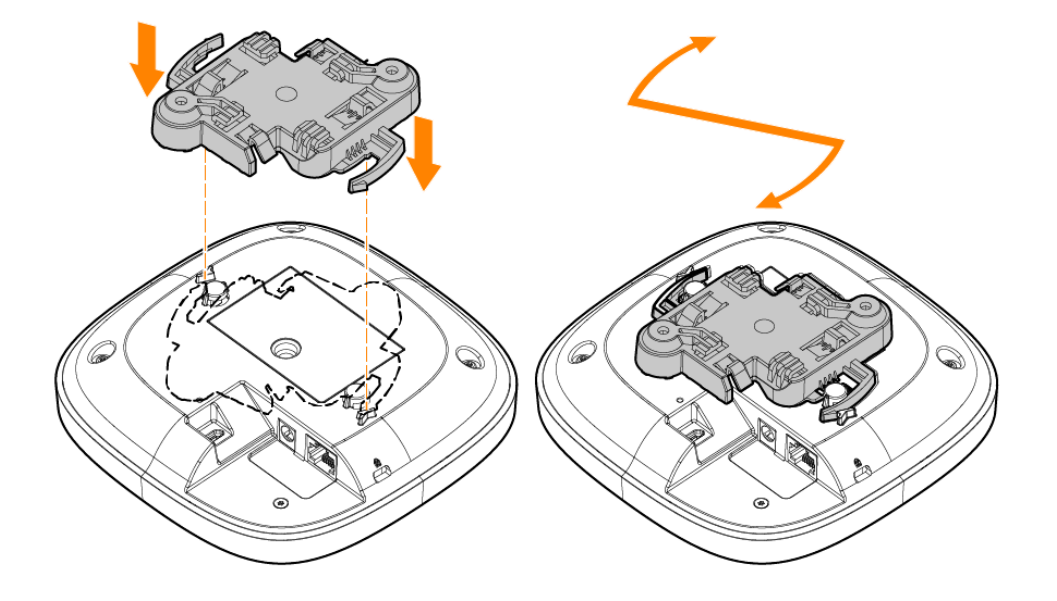

- 4. Sujete el punto de acceso junto al riel del techo con las lengüetas de montaje del soporte de montaje en un ángulo de aproximadamente 30 grados con respecto al riel del techo. Asegúrese de que el cable sobrante esté por encima de la placa del cielo raso.
- 5. Empujando hacia el riel del techo, gire el punto de acceso en el sentido de las agujas del reloj hasta que encaje en el riel del techo.

**Figura 4** *Instalar el punto de acceso en un riel de techo de 15/16"*

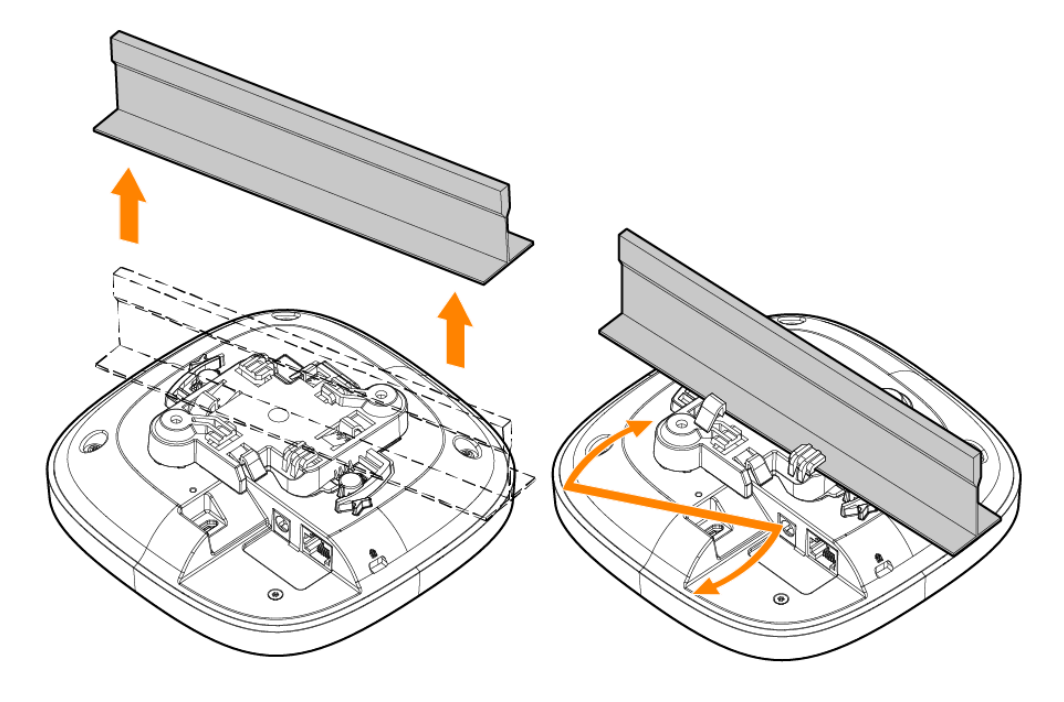

**Figura 5** *Instalar el punto de acceso en un riel de techo de 9/16"*

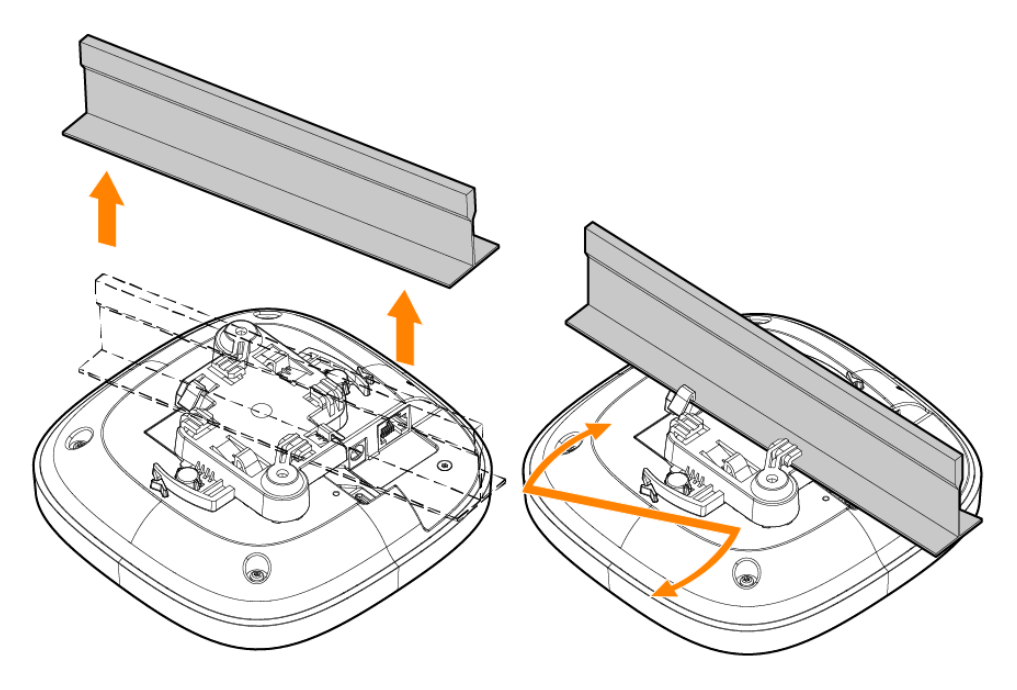

#### **Instalar el punto de acceso en una superficie sólida**

Para instalar un punto de acceso en una superficie sólida, como una pared o un cielo raso duro, siga estos pasos:

1. Use el soporte de montaje como plantilla para marcar dos posiciones de los orificios de montaje en la pared.

- 2. Taladre agujeros en las dos posiciones marcadas e instale los anclajes de pared según las instrucciones de instalación suministradas con los anclajes de pared.
- 3. Alinee los orificios para los tornillos del soporte de montaje con los anclajes de pared correspondientes.
- 4. Use un destornillador tipo Philips para ajustar los tornillos en los anclajes de pared y fijar el soporte de montaje en la pared.

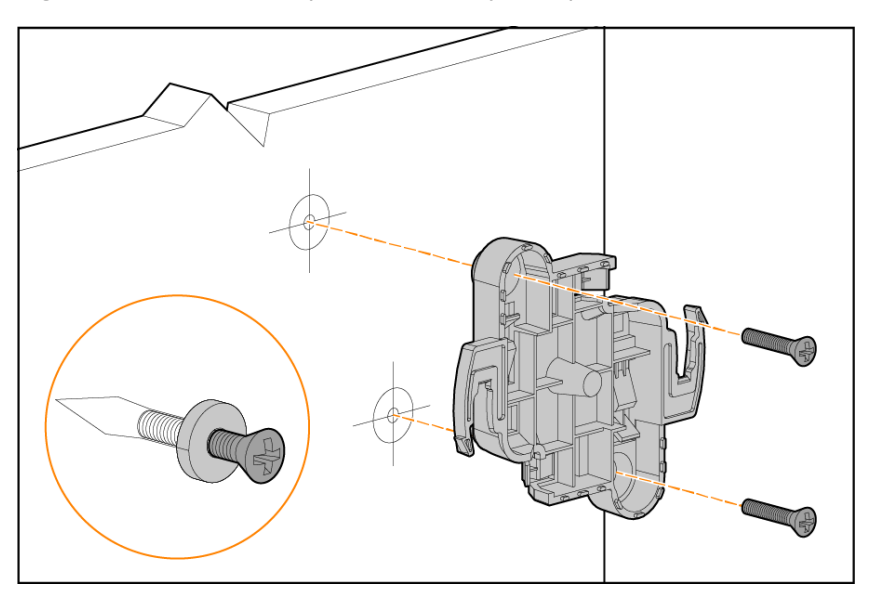

**Figura 6** *Atornillar el soporte de montaje a la pared*

- 5. Alinee el punto de acceso con el soporte de montaje, colocándolo de manera tal que las lengüetas de montaje queden a un ángulo aproximado de 30 grados con respecto al soporte de montaje.
- 6. Empujando hacia la pared, gire el punto de acceso en el sentido de las agujas del reloj hasta que encaje en su sitio.

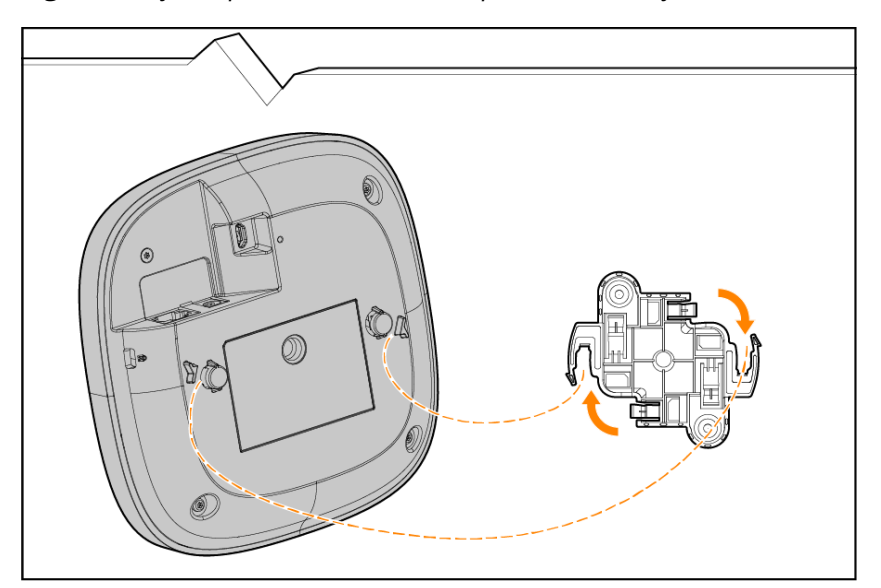

**Figura 7** *Fijar el punto de acceso al soporte de montaje*

#### <span id="page-13-0"></span>**Verificación de la conectividad tras la instalación**

Los indicadores LED integrados en el punto de acceso se pueden usar para verificar si el punto de acceso está recibiendo alimentación y si se ha inicializado correctamente.

<span id="page-14-0"></span>Este capítulo brinda una descripción general sobre la información de seguridad y cumplimiento regulatorio del HPE Networking Instant On Access Point AP21.

## <span id="page-14-1"></span>**Nombre de modelo regulatorio**

A efectos de certificaciones de cumplimiento regulatorio e identificación, se asignó un número de modelo normativo (RMN) único a este producto. El número de modelo regulatorio se puede encontrar en la etiqueta de la placa de identificación del producto, junto con todas las marcas e información de aprobación requeridas. Cuando solicite información sobre la conformidad de este producto, haga siempre referencia a este número de modelo regulatorio. El número de modelo regulatorio RMN no es el nombre comercial ni el número de modelo del producto.

El nombre de modelo regulatorio para el HPE Networking Instant On Access Point AP21:

AP21 RMN: APIN0503

#### <span id="page-14-2"></span>**Brasil**

Este equipamento não tem direito à proteção contra interferência prejudicial e não pode causar interferência em sistemas devidamente autorizados.

Para mais informações, consulte o site da Anatel: <https://www.gov.br/anatel/pt-br>

## <span id="page-14-3"></span>**Canadá**

#### **Innovation, Science and Economic Development Canada**

Este aparato digital de Clase B cumple con todos los requisitos reglamentarios de Canadá para equipos que provocan interferencias.

Este dispositivo contiene transmisores/receptores exentos de licencia que cumplen con las especificaciones sin licencia de RSS de Innovation, Science and Economic Development Canada. El funcionamiento de este dispositivo está sujeto a las siguientes dos condiciones: (1) este dispositivo no puede causar interferencias dañinas y (2) este dispositivo debe aceptar cualquier interferencia recibida, incluidas las que puedan provocar un funcionamiento no deseado.

Cuando se utiliza en el rango de frecuencias de 5.15 a 5.25 GHz, el dispositivo queda limitado a su uso en interiores para reducir las interferencias potencialmente dañinas con sistemas de satélites móviles con canales.

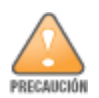

El funcionamiento se limitará exclusivamente al uso en interiores.

## <span id="page-15-0"></span>**EAC**

#### **Нормативные требования Евразийского Экономического Союза**

TOO «Хьюлетт-Паккард (К)», Республика Казахстан, 050040, г. Алматы, Бостандыкский район, проспект Аль-Фараби, 77/7, Телефон/факс: + 7 727 355 35 50

ЖШС «Хьюлетт-Паккард (К)», Қазақстан Республикасы, 050040, Алматы к., Бостандык ауданы, Әл-Фараби даңғылы, 77/7, Телефон/факс: +7 727 355 35 50

## <span id="page-15-1"></span>**Unión Europea y Reino Unido**

La Declaración de Conformidad realizada en virtud de la Directiva de Equipos de Radio 2014/53/UE, así como el Reglamento de Equipos de Radio 2017/UK del Reino Unido, está disponible para consultar a continuación. Seleccione el documento correspondiente al número de modelo de su dispositivo, tal como se indica en la etiqueta del producto.

Declaración de [conformidad](http://www.hpe.com/eu/certificates) de la UE y del Reino Unido

Las operaciones en la banda de 6GHz están bloqueadas por firmware para algunos países a la espera de la adopción del espectro. Consulte las notas de la versión DRT para obtener más información.

#### **Restricciones del canal inalámbrico**

La banda 5150-5350 MHz está limitada exclusivamente a interiores en los siguientes países: Austria (AT), Bélgica (BE), Bulgaria (BG), Croacia (HR), Chipre (CY), República Checa (CZ), Dinamarca (DK), Estonia (EE), Finlandia (FI), Francia (FR), Alemania (DE), Grecia (GR), Hungría (HU), Islandia (IS), Irlanda (IE), Italia (IT), Letonia (LV), Liechtenstein (LI), Lituania (LT), Luxemburgo (LU), Malta (MT), Países Bajos (NL), Noruega (NO), Polonia (PL), Portugal (PT), Rumanía (RO), Eslovaquia (SK), Eslovenia (SL), España (ES), Suecia (SE), Suiza (CH), Turquía (TR), Reino Unido (UK (NI)).

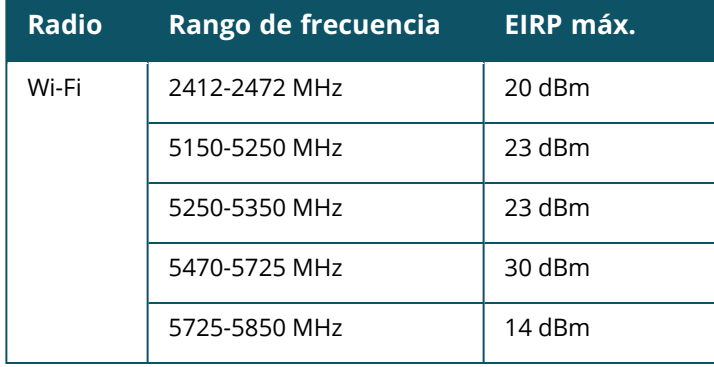

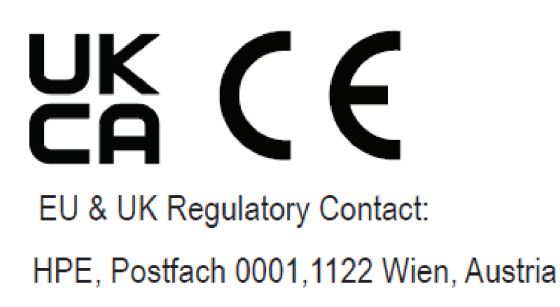

## <span id="page-16-0"></span>**Japón**

この装置は、クラスB機器です。この装置は、住宅環境で使用することを目的 としていますが、この装置がラジオやテレビジョン受信機に近接して使用され ると、受信障害を引き起こすことがあります。 取扱説明書に従って正しい取り扱いをして下さい。  $VCCI - B$ 

## <span id="page-16-1"></span>**Uso médico**

- 1. El equipo no es apto para usar en presencia de sustancias inflamables.
- 2. Solo debe conectarse a fuentes de alimentación y productos certificados IEC 62368-1 o IEC 60601-1. El usuario final es el responsable de que el dispositivo cumpla los requisitos para sistemas médicos especificados en IEC 60601-1.
- 3. Limpie el dispositivo con un paño seco. No necesita más cuidados ni mantenimiento.
- 4. No hay piezas reparables por el usuario. La unidad debe enviarse al fabricante para su reparación.
- 5. No se permiten modificaciones sin la aprobación de Hewlett Packard Enterprise.

Se debe evitar el uso de este equipo apilado o junto a otros equipos, ya que podría provocar un funcionamiento incorrecto. Si es la única alternativa, se deben observar este equipo y los otros equipos para verificar que funcionan normalmente.

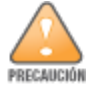

El uso de accesorios, transductores y cables que no sean los especificados o provistos por el fabricante de este equipo podría provocar un aumento de las emisiones electromagnéticas o una disminución de la inmunidad electromagnética de este equipo y provocar un funcionamiento incorrecto.

Se deben dejar 30 cm como mínimo (12 pulgadas) entre el equipo portátil de comunicaciones de RF (incluidos periféricos, como cables de antena y antenas externas) y cualquier parte del punto de acceso. De lo contrario, el rendimiento del equipo podría verse degradado.

Este dispositivo está diseñado para su uso en interiores en instalaciones médicas profesionales.

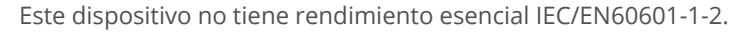

El cumplimiento se basa en el uso de accesorios aprobados por Hewlett Packard Enterprise. Consulte la hoja de datos de HPE Networking Instant On Access Point AP21.

## <span id="page-17-0"></span>**Taiwán**

第十二條

經型式認證合格之低功率射頻電機,非經許可,公司,商號或使用者均不得擅自變更頻率、加大功率或 變更原設計之特性及功能。

第十四條

低功率射頻電機之使用不得影響飛航安全及干擾合法通信;經發現有干擾現象時,應立即停用,並改善 至無干擾時方得繼續使用。

前項合法通信,指依電信法規定作業之無線電通信。低功率射頻電機須忍受合法通信或工業、科學及 醫療用電波輻射性電機設備之干擾。

1.應避免影響附近雷達系統之操作。

2.高增益指向性天線只得應用於固定式點對點系統

3.電波功率密度 MPE 標準值 1 mW/cm2, 送測產品實測值為 : 0.0698mW/cm2 建議使用時設備天線至少 距離人體 20公分

報驗義務人(Applicant):慧與科技股份有限公司 地址(Address):11568 台北市南港區經貿二路66號10樓之1 電話(TEL): (02) 2652-8700

#### <span id="page-17-1"></span>**Ucrania**

Por la presente, Hewlett Packard Enterprise declara que el tipo de equipo de radio [El número de modelo regulatorio [RMN] de este dispositivo se puede encontrar en la sección Nombre del modelo regulatorio de este documento] cumple con el Reglamento técnico ucraniano sobre equipos de radio, aprobado por resolución del GABINETE DE MINISTROS DE UCRANIA con fecha del 24 de mayo de 2017, No. 355. El texto completo de la declaración de conformidad de la UA está disponible en la siguiente dirección de Internet: https://certificates.ext.hpe.co[mhttps://certificates.ext.hpe.com](https://certificates.ext.hpe.com/). Х'ЮЛЕТТ ПАКАРД ЕНТЕРПРАЗ, 6280 АМЕРИКА ЦЕНТР Д-Р, САН-ХОСЕ, КАЛІФОРНІЯ 95002, США

## <span id="page-17-2"></span>**Estados Unidos**

Este dispositivo cumple con la parte 15 de las normas de la FCC. El funcionamiento está sujeto a las siguientes dos condiciones: (1) este dispositivo no puede causar interferencias dañinas y (2) este dispositivo debe aceptar cualquier interferencia recibida, incluidas las que puedan provocar un funcionamiento no deseado.

Se ha comprobado que este equipo cumple los límites de un dispositivo digital de clase B, según lo descrito en el apartado 15 de la normas de la FCC. Estos límites están diseñados para proteger razonablemente de posibles interferencias en entornos domésticos. Este equipo genera, utiliza y puede irradiar energía de radiofrecuencia y, si no se instala según las instrucciones del fabricante, podría generar interferencias dañinas para las comunicaciones de radio. Sin embargo, no hay garantía alguna de que no se produzca ninguna interferencia en alguna instalación. Si este equipo provoca interferencias en la recepción de televisión o radio, lo que puede determinarse encendiendo y apagando el equipo, el usuario deberá intentar corregir las interferencias aplicando una o varias de las siguientes medidas:

- Reorientar o reubicar la antena de recepción.
- Aumentar la separación entre el equipo y el receptor.
- Conectar el equipo a una toma de un circuito distinto al que está conectado el receptor.
- Consultar con su distribuidor o con un técnico experimentado en radio y televisión.

La terminación inadecuada de los puntos de acceso instalados en Estados Unidos, configurados con controlador de modelo no norteamericano, supone la infracción de la concesión de autorización de la FCC para el equipo. Toda violación, intencionada o no, podría tener como consecuencia un requerimiento de la FCC instando a la finalización inmediata del funcionamiento y podría verse sometido a confiscación (47 CFR 1.80).

Los administradores de red son responsables de garantizar que este dispositivo funcione conforme a la legislación local/regional del dominio host.

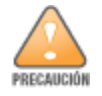

**Declaración sobre exposición a radiación de radiofrecuencia**: Este equipo cumple los límites de exposición a radiación de RF. Este equipo debe instalarse y usarse con una distancia mínima de 20 cm entre el radiador y el cuerpo. El transmisor no se debe ubicar en el mismo sitio o usar junto con ninguna otra antena o transmisor.

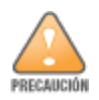

Cualquier cambio o modificación no aprobado expresamente por la parte responsable del cumplimiento podría anular el derecho del usuario para utilizar este equipo.

#### <span id="page-19-0"></span>**Correcta eliminación de los equipos de Hewlett Packard Enterprise**

Los equipos de Hewlett Packard Enterprise cumplen con la legislación nacional de cada país en materia de correcta eliminación y gestión de residuos electrónicos.

#### **Residuos de equipos eléctricos y electrónicos**

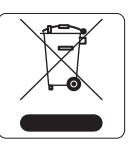

Los productos de Hewlett Packard Enterprise al final de su vida útil están sujetos a la recogida y el tratamiento por separado en los Estados miembros de la UE, Noruega y Suiza y, por lo tanto, están marcados con el símbolo que se muestra a la izquierda (contenedor de basura tachado). El tratamiento aplicado al final de la vida útil de estos productos en estos países cumplirá con las leyes nacionales aplicables de los países que implementan la Directiva 2012/19/UE sobre Residuos de Aparatos Eléctricos y Electrónicos (RAEE).

#### **RoHS - Restricción de Sustancias Peligrosas de la Unión Europea**

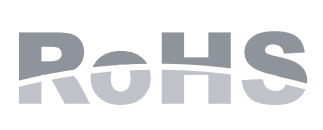

Los productos de Hewlett Packard Enterprise cumplen con la Directiva 2011/65/UE sobre Restricción de Sustancias Peligrosas (RoHS) de la UE. La RoHS de la UE restringe el uso de materiales peligrosos específicos en la fabricación de equipos eléctricos y electrónicos. Específicamente, los materiales restringidos por la Directiva RoHS son el plomo (incluida la soldadura usada en ensambles de circuitos impresos), el cadmio, el mercurio, el cromo hexavalente y el bromo. Algunos productos están sujetos a las exenciones enumeradas en el Anexo 7 de la Directiva RoHS (plomo en soldaduras usadas en ensambles de circuitos impresos). Los productos y embalajes llevarán la etiqueta "RoHS" que se muestra a la izquierda para indicar su conformidad con esta Directiva.

#### **RoHS de la India**

Este producto cumple con los requisitos de la directiva RoHS, tal y como se establece en la normativa sobre residuos electrónicos (gestión y manipulación), regulada por el Ministerio de Medio Ambiente y Bosques del Gobierno de la India.

#### **RoHS de China**

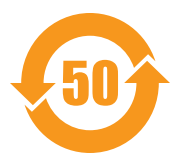

Los productos de Hewlett Packard Enterprise también cumplen con los requisitos de la declaración medioambiental de China y están marcados con la etiqueta "EFUP 50" que se muestra a la izquierda.

#### 产品中有害物质的名称及含量 根据中国《电器电子产品有害物质限制使用管理办法》

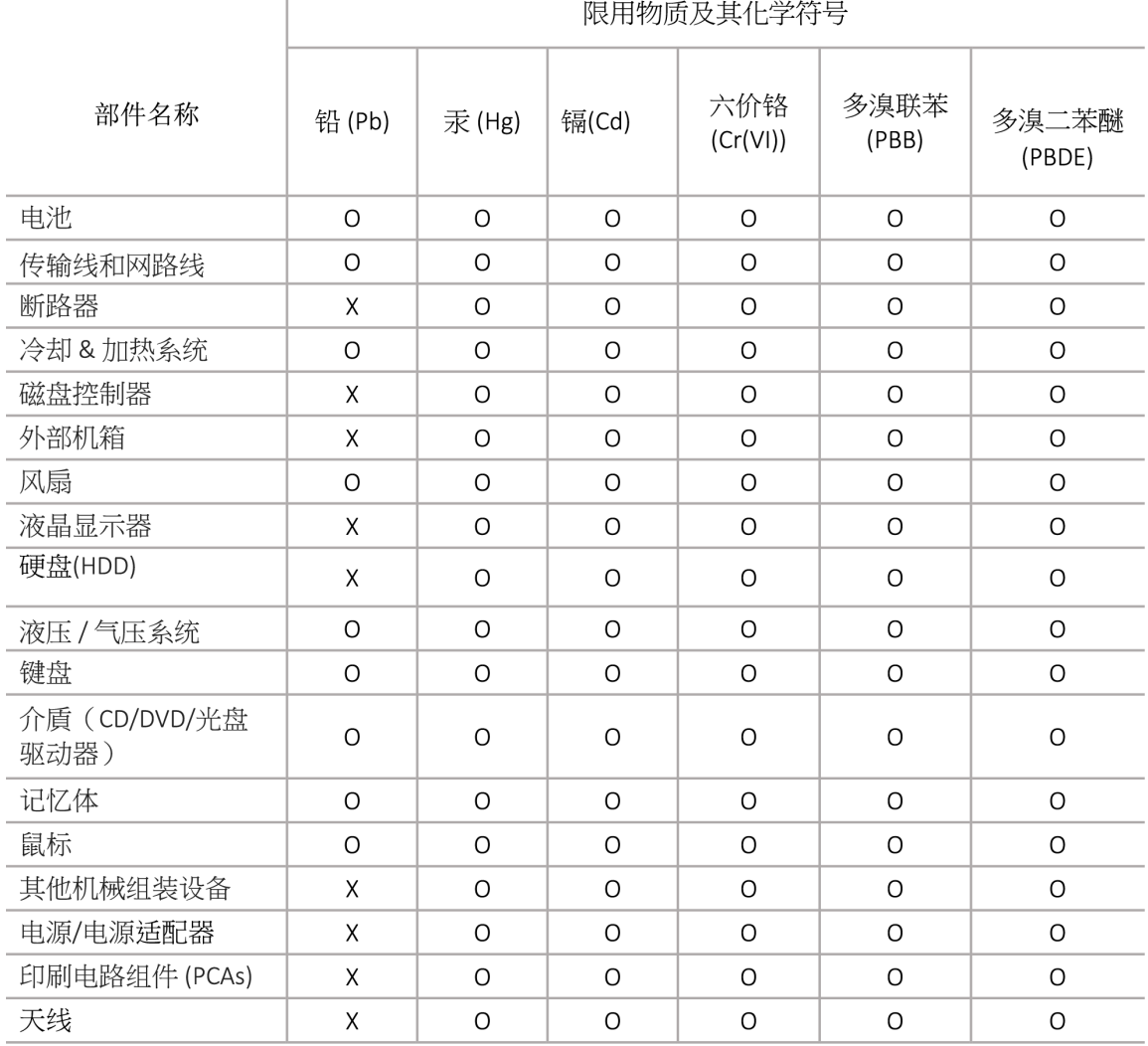

本表格依据 SJ/T 11364 的规定编制

O: 表示该有害物质在该部件所有均质材料中的含量均在 GB/T 26572 规定的限量要求以下

X: 表示该有害物质至少在该部件的某一均质材料中的含量超出 GB/T 26572 规定的限量要求

此表中所有名称中含 "X" 的部件均符合欧盟 RoHS 立法

注:环保使用期限的参考标识取决于产品正常工作的温度和湿度等条

除非另有标明,此电子电器产品有害物质限制使用(EPUP) 标签适用于所有慧与公司服务器,网络,存储设备

#### **RoHS de Taiwán**

#### **Taiwan RoHS Hazardous Substances table**

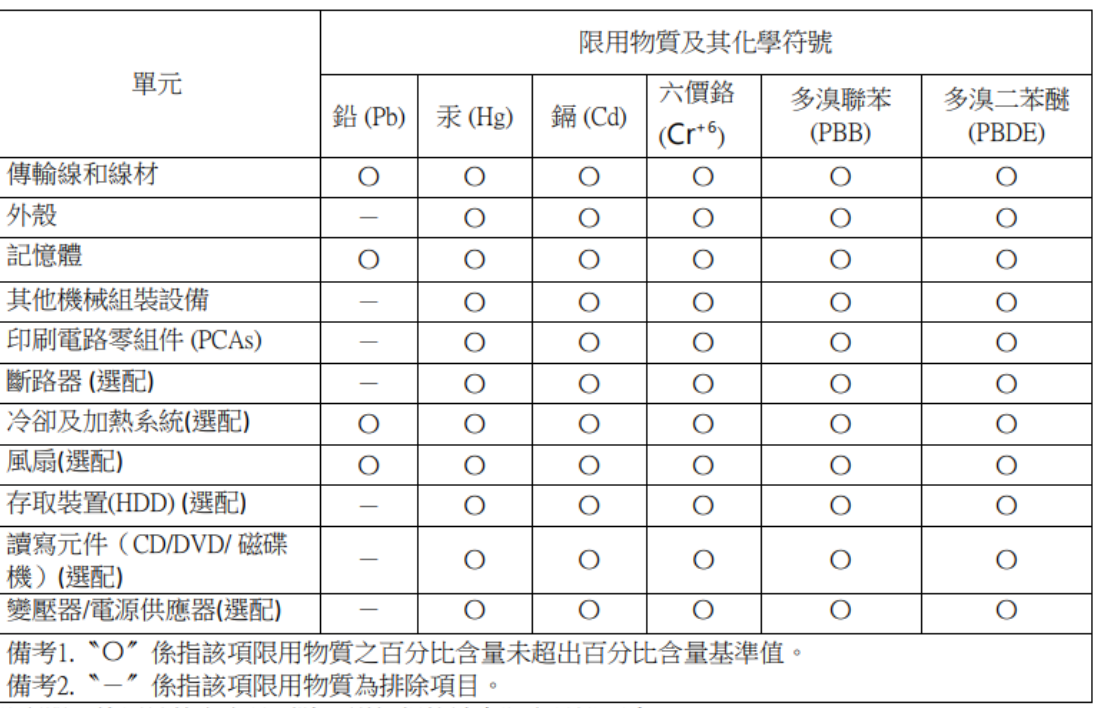

#### 台灣限用物質含有情況標示

選配單元使用於特定產品型號,詳細規格請參照產品說明書。

#### **Declaración de contenido de materiales RoHS de Turquía**

Türkiye Cumhuriyeti: AEEE Yönetmeliğine Uygundur